### 【別紙:入力前下書用】※この用紙では申請できません。

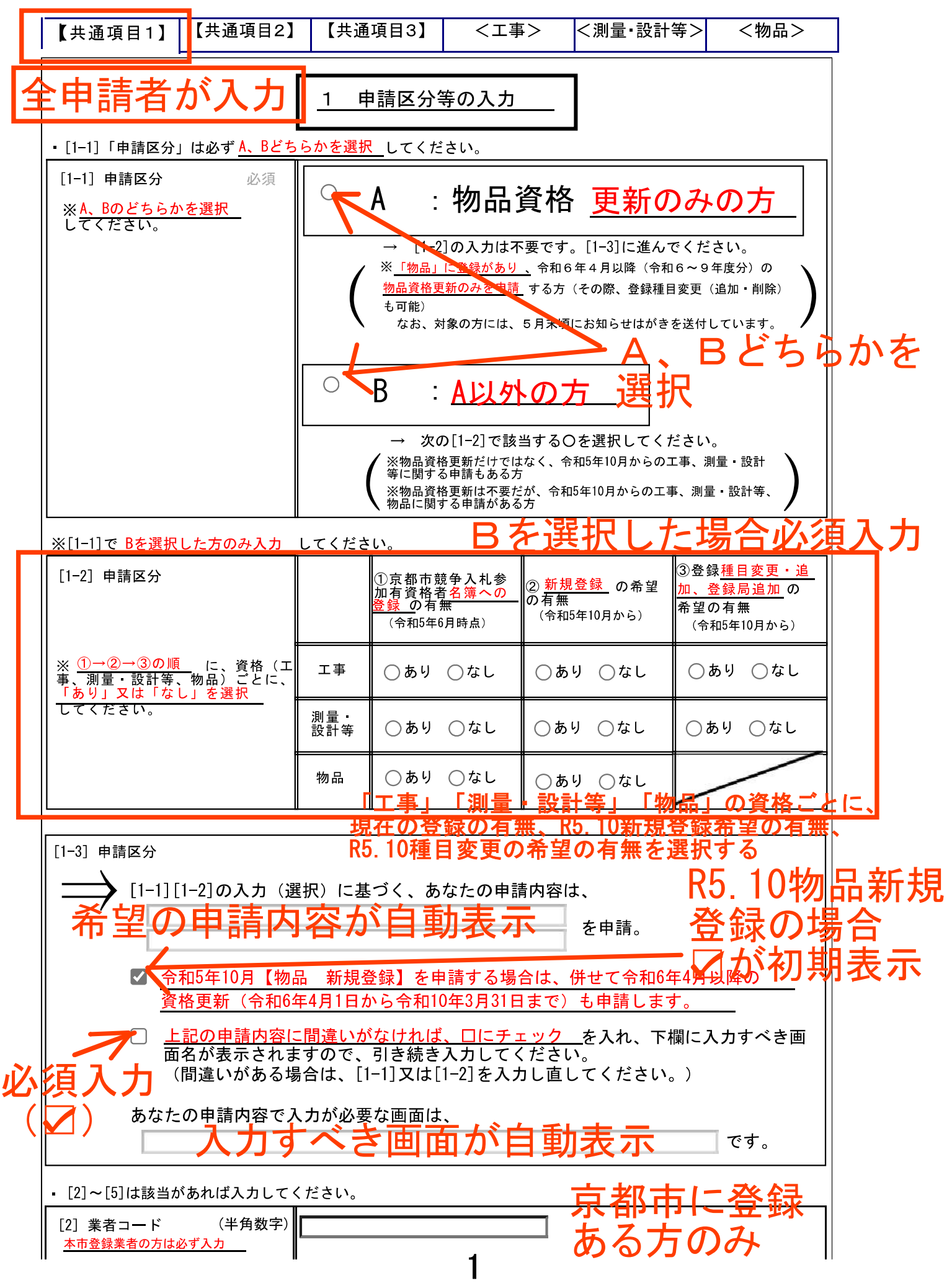

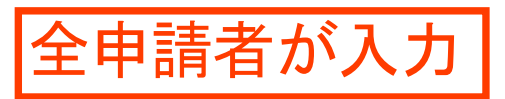

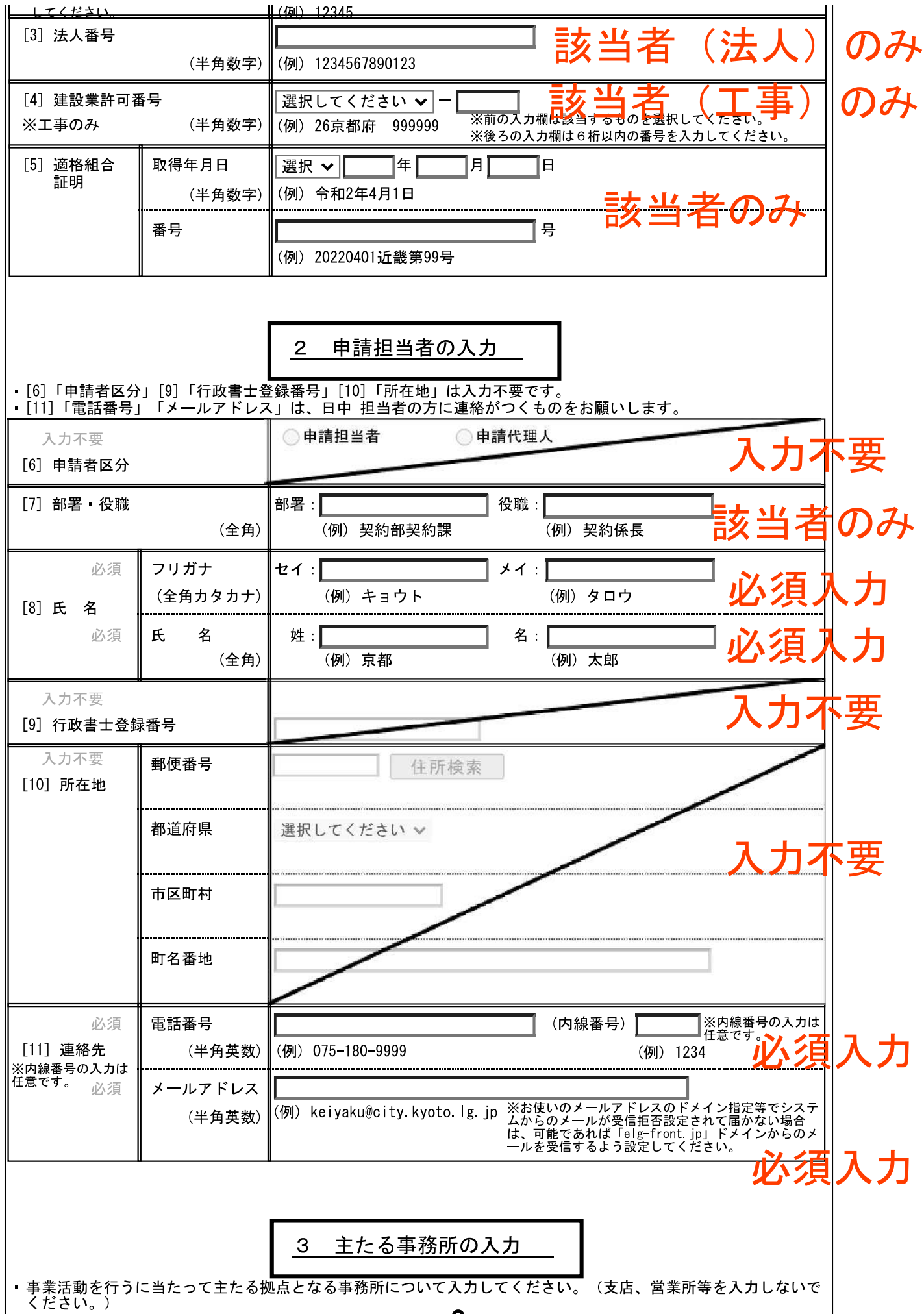

2

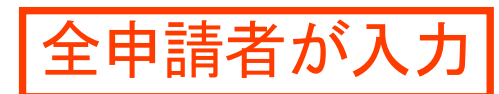

│・[12]「所在地」の「通り名」「町名」「番地」「方書」は、実際の所在地の表記に沿って該当があれば必ず入力し<br>│ てください。(「○○通」「△△ビル」等は該当がなければ入力不要です。)

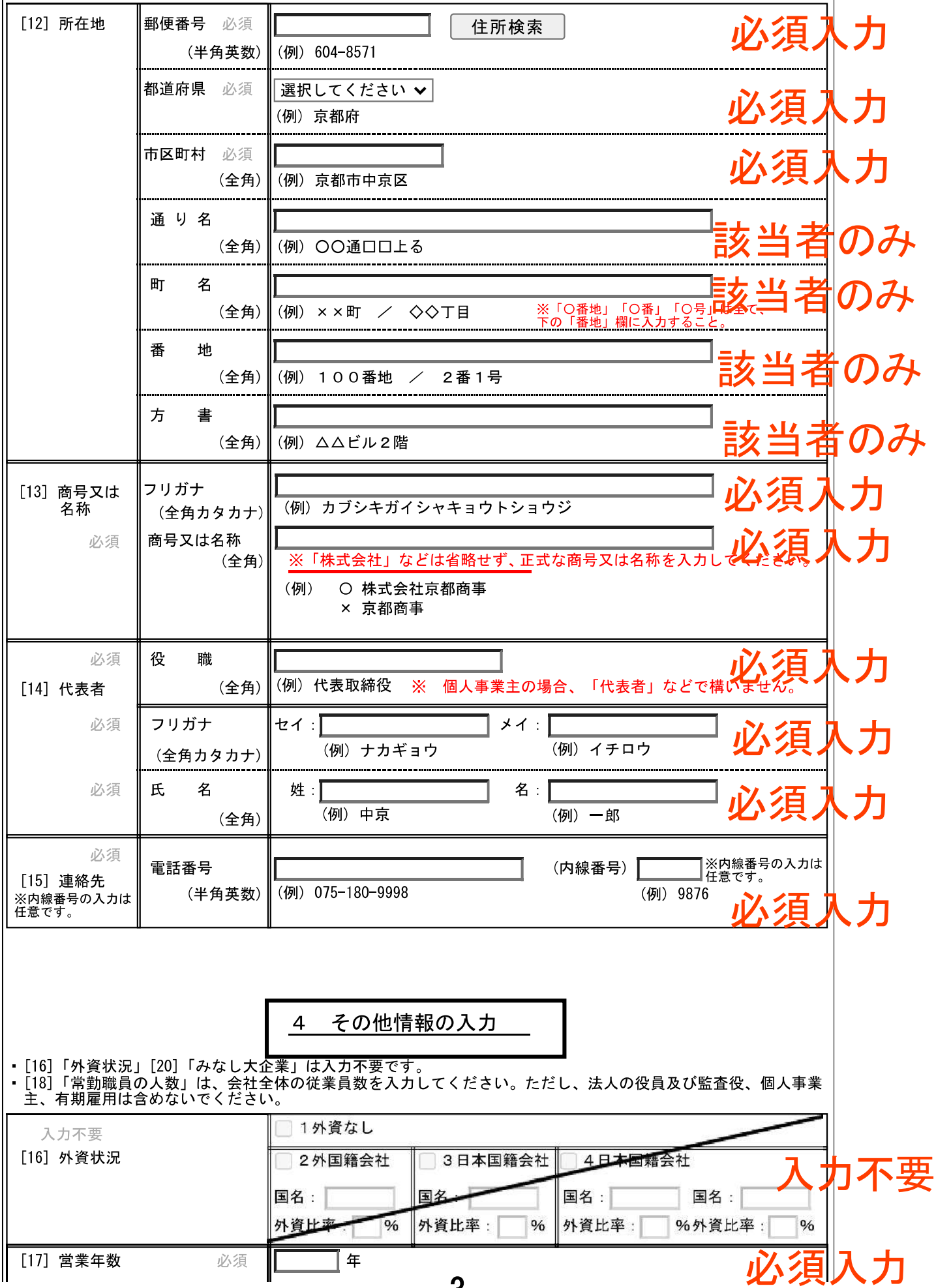

3

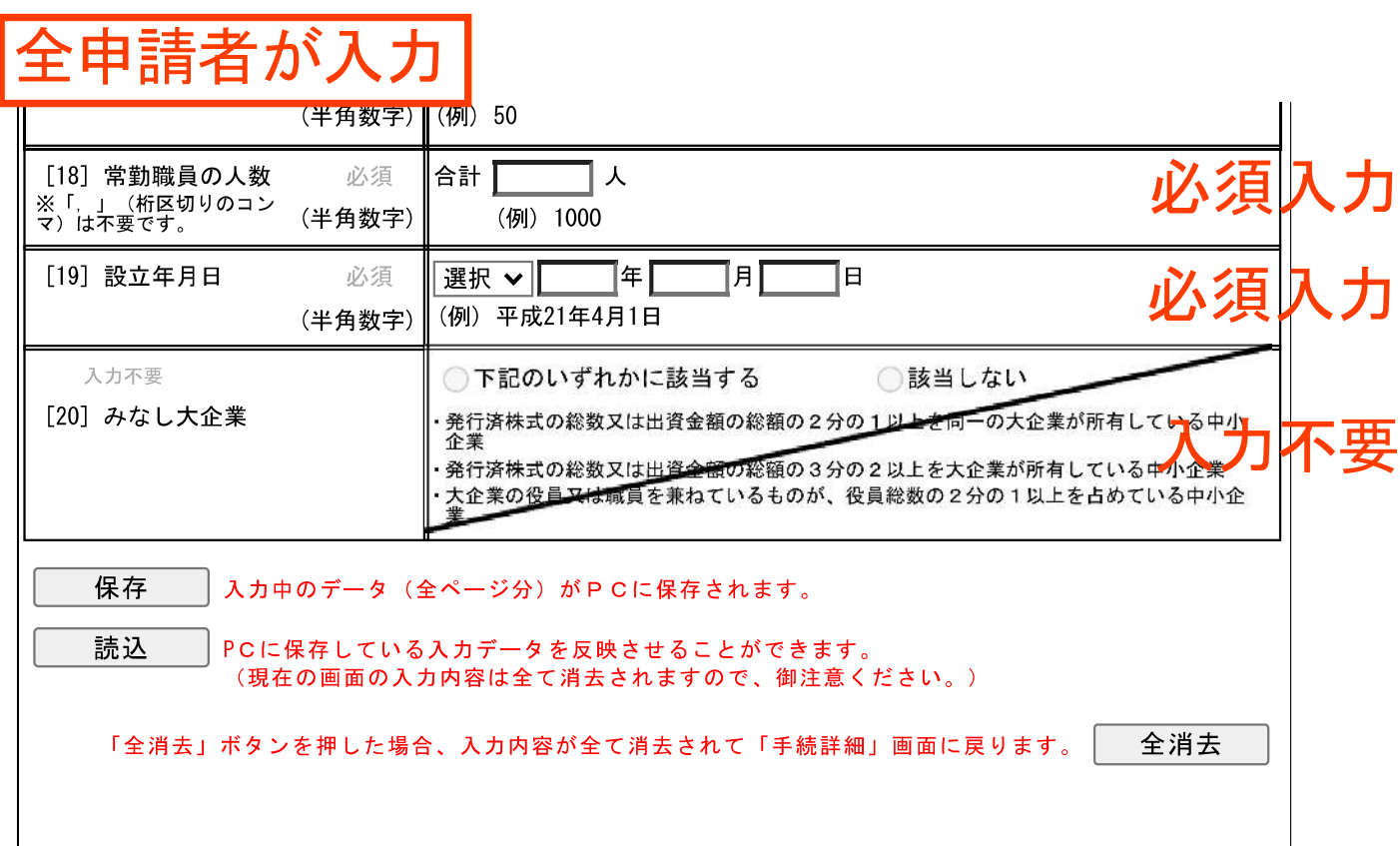

4

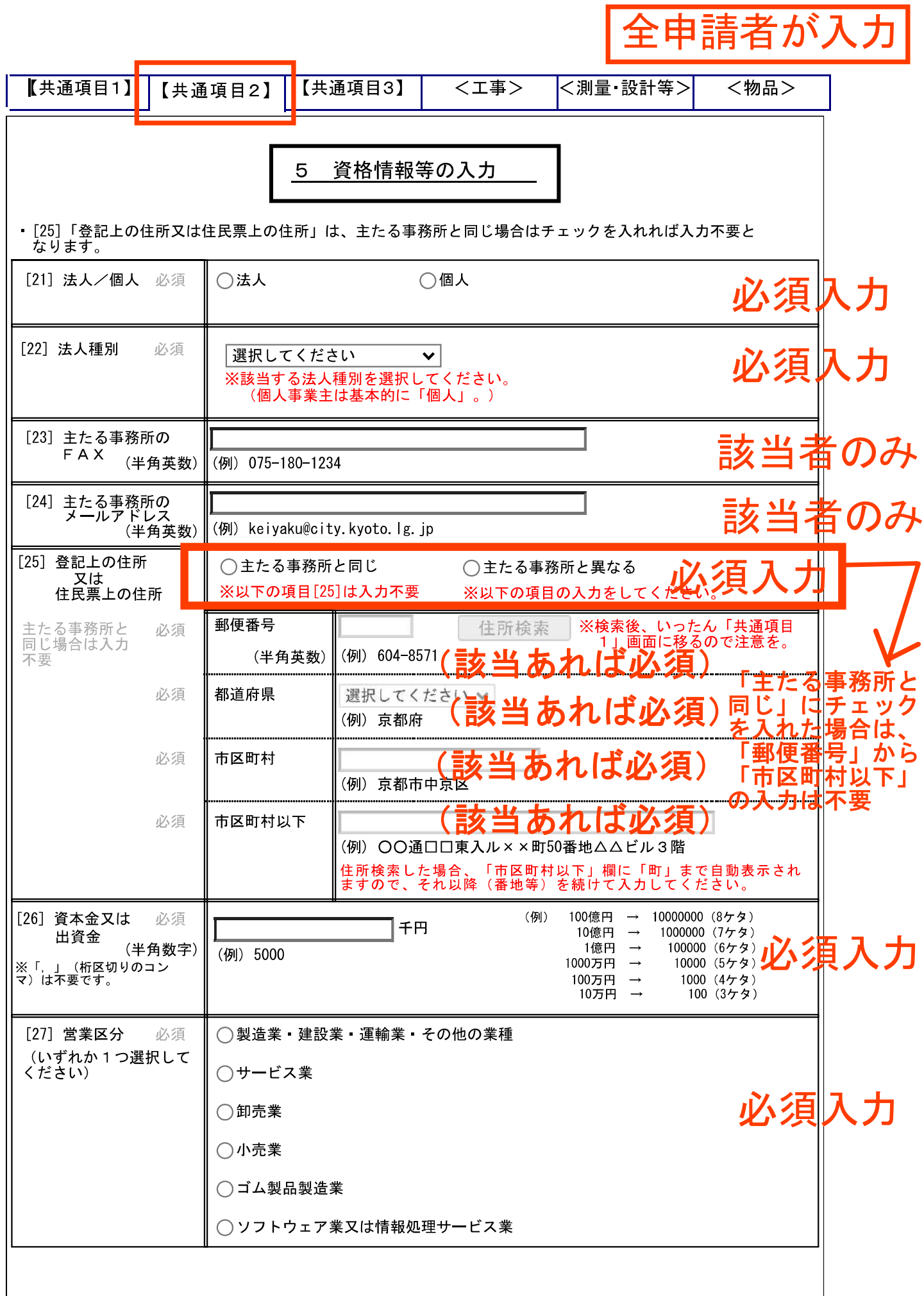

 $\mathbf I$ 

#### 申請者が入

\_<del>6 受任者の入力 \_\_</del> ・契約に関する権限を代表者以外の方に委任する場合は、「あり」にチェックを入れて、以降の項目を入力してください。<br>さい。<br>・代表者名で契約等する場合は「なし」にチェックを入れれば、以降の項目は入力不要となります。<br>・[31]「所在地」の「通り名」「町名」「番地」「方書」は、実際の所在地の表記に沿って該当があれば必ず人力し<br>てください。(「〇〇<mark>通」「ヘヘビル」等け該当がなけれげ入力不要です)</mark> きい。

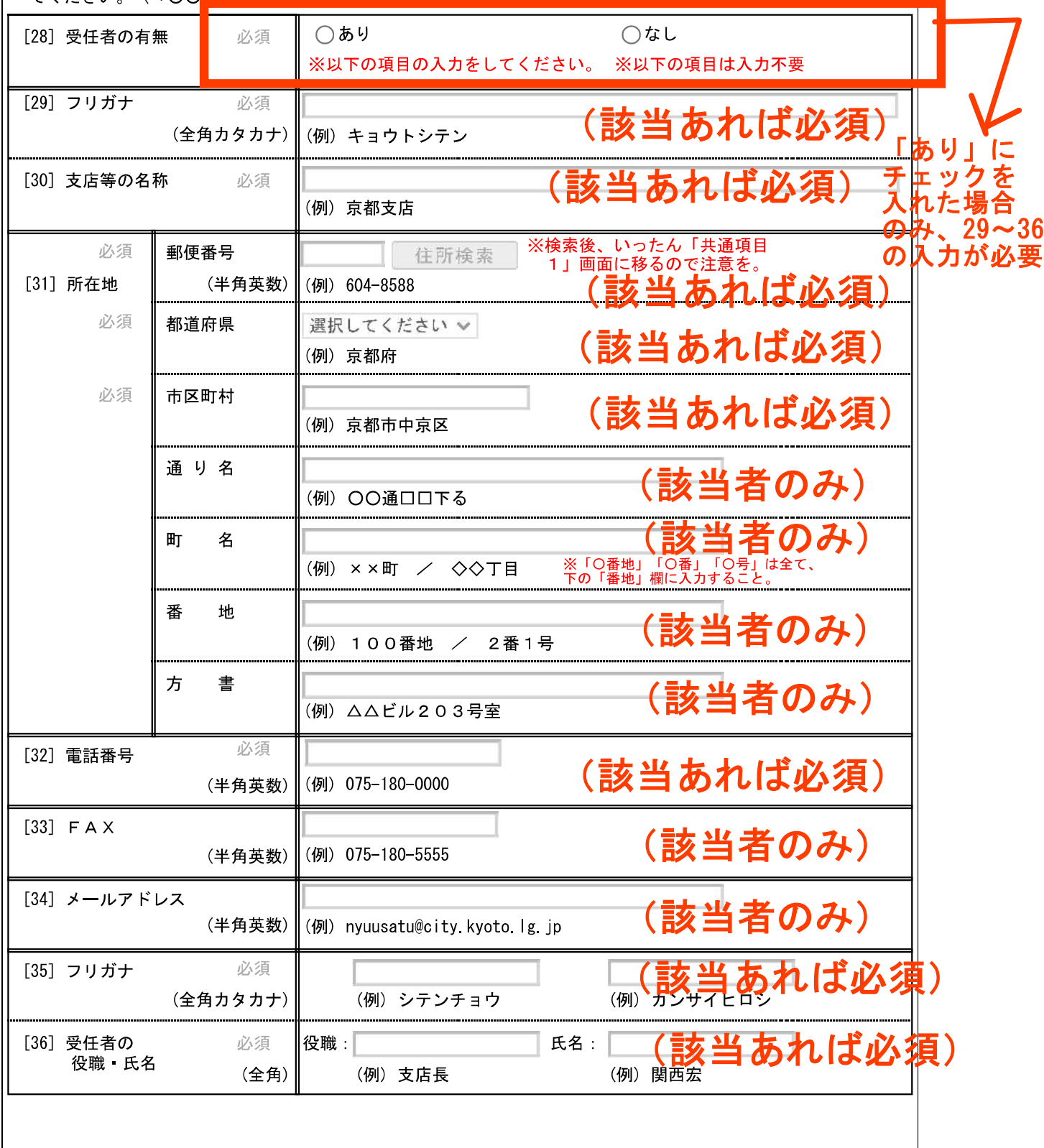

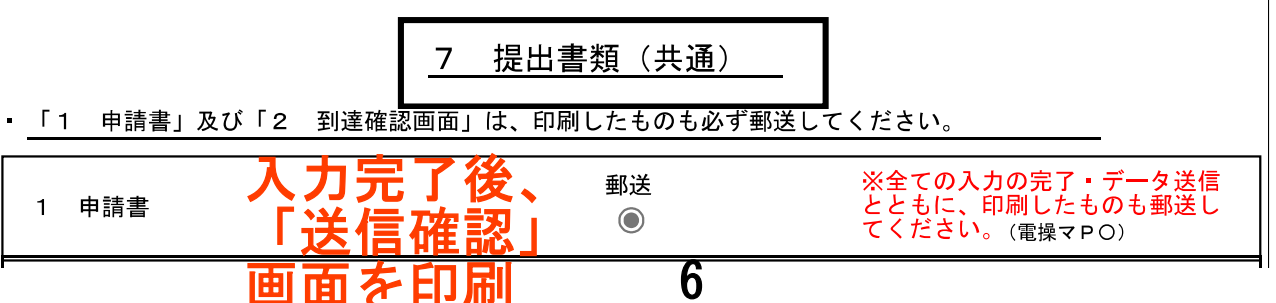

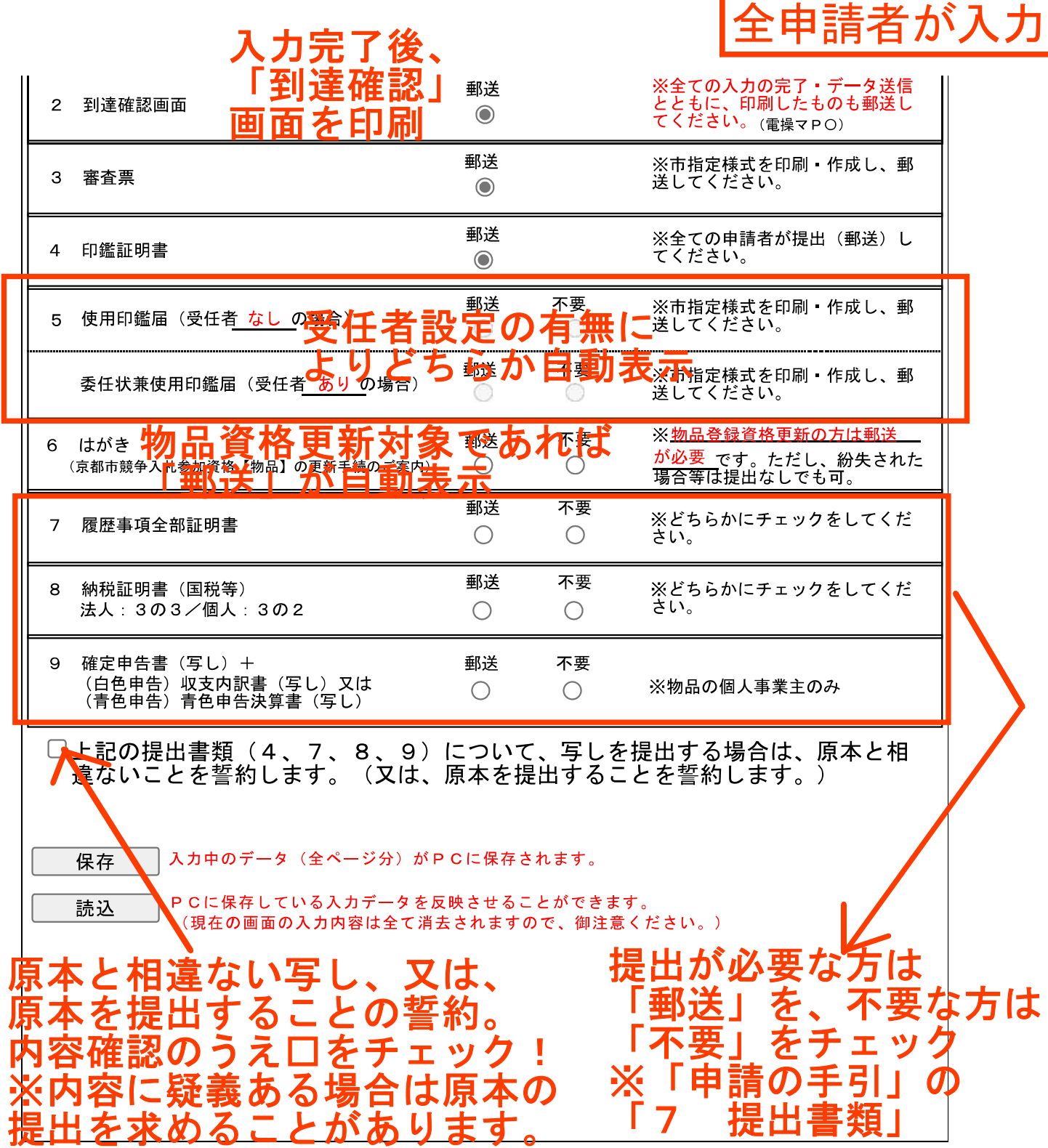

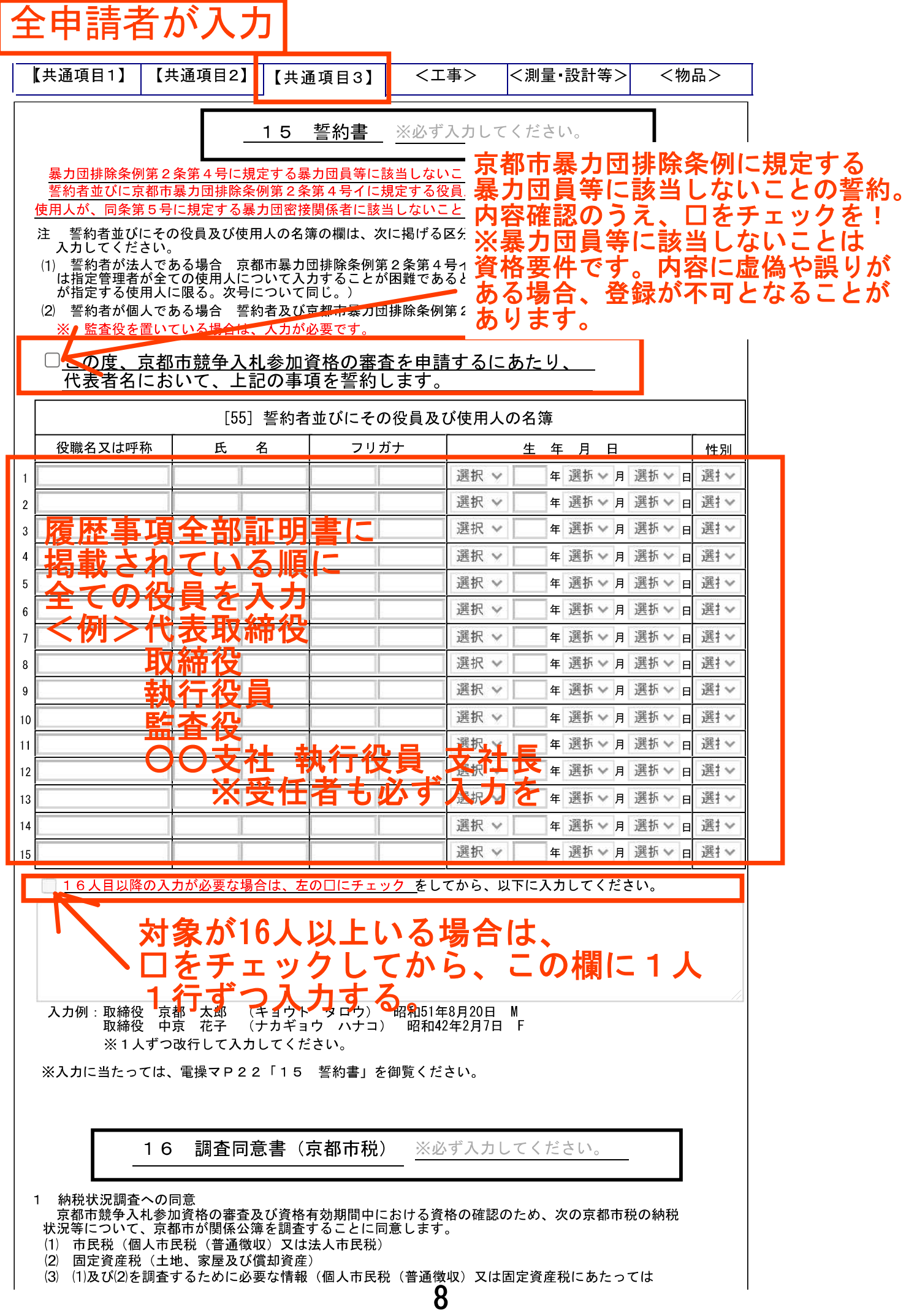

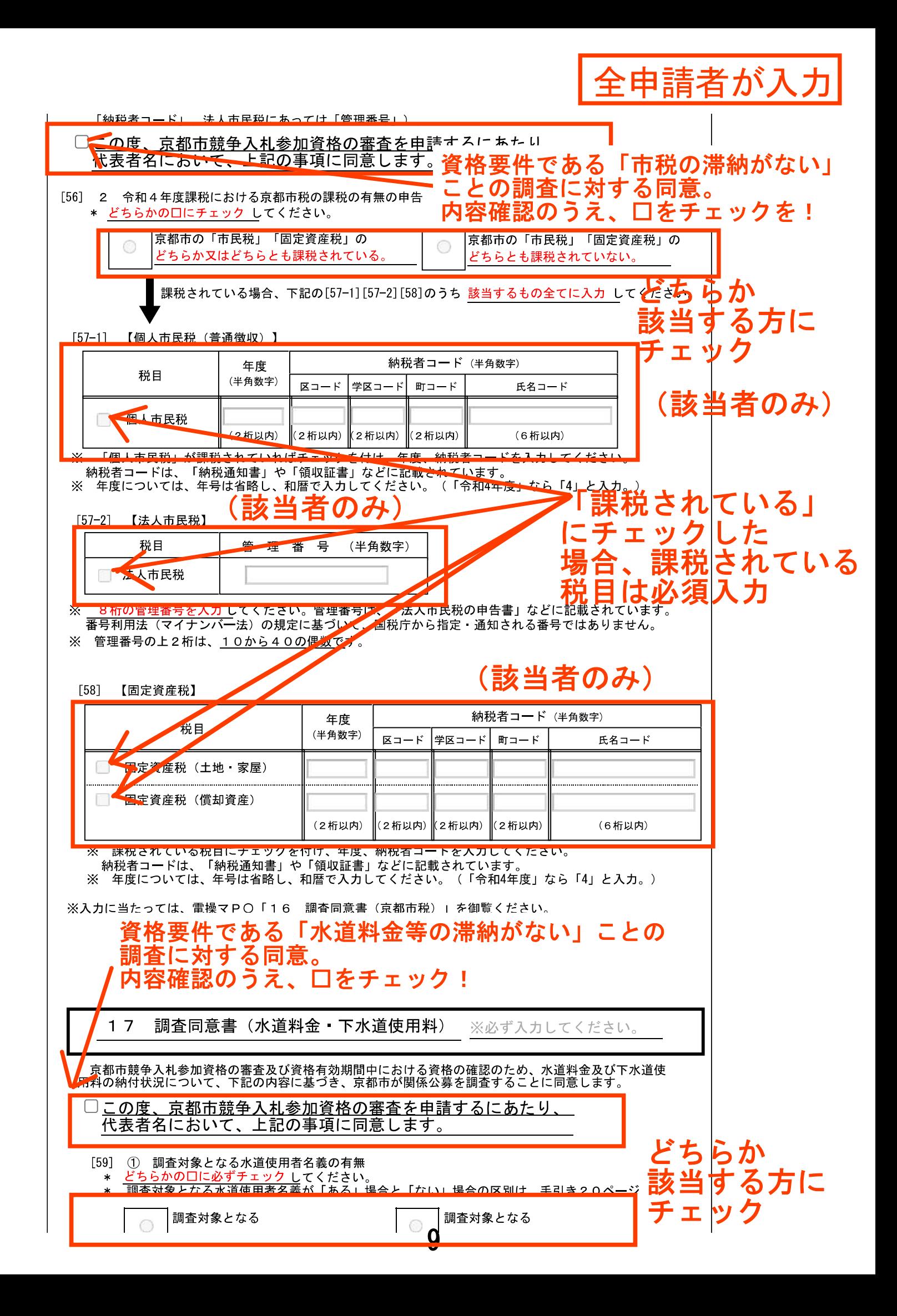

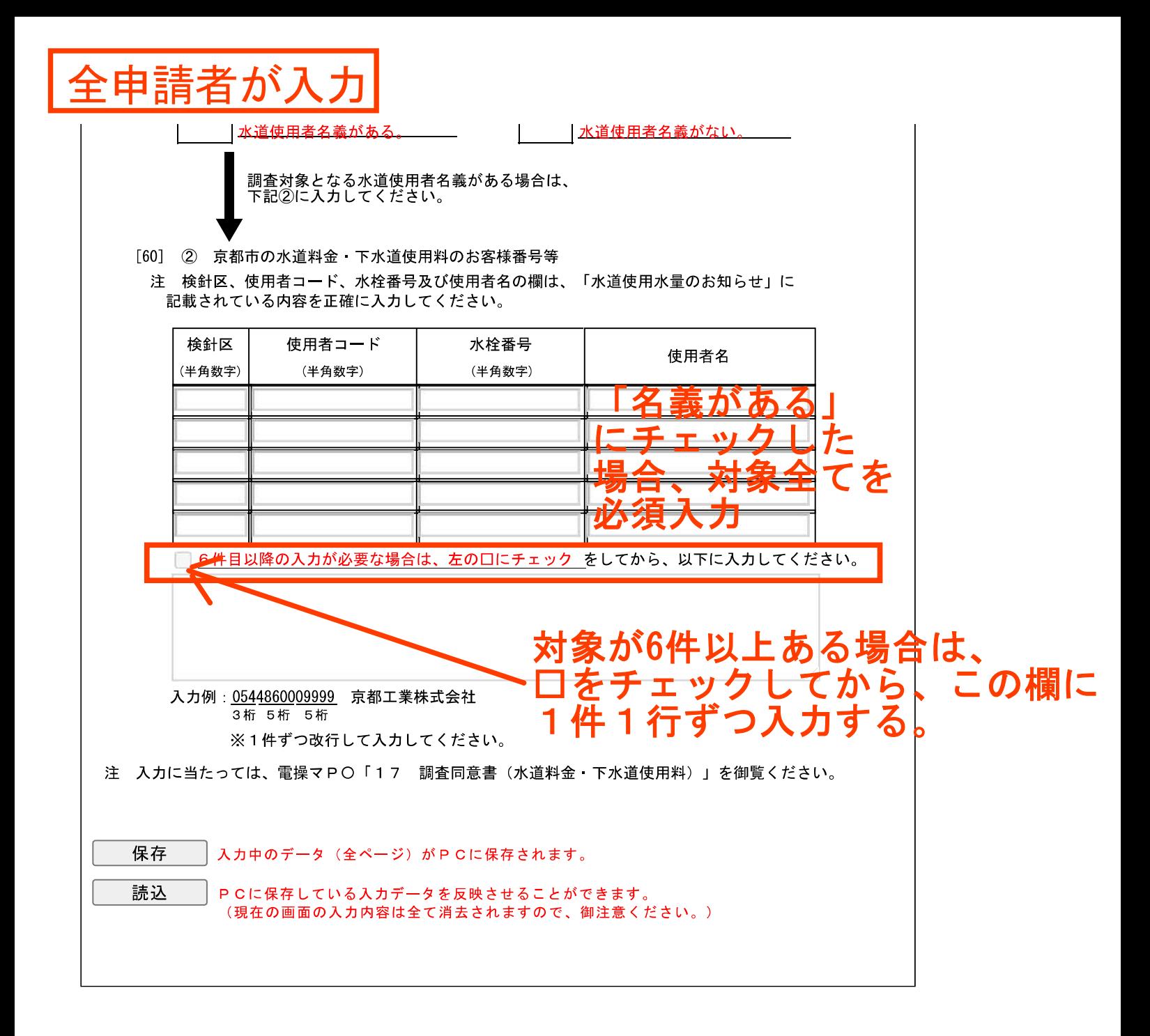

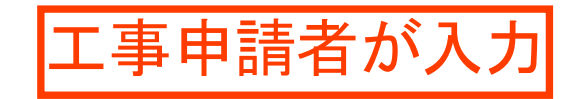

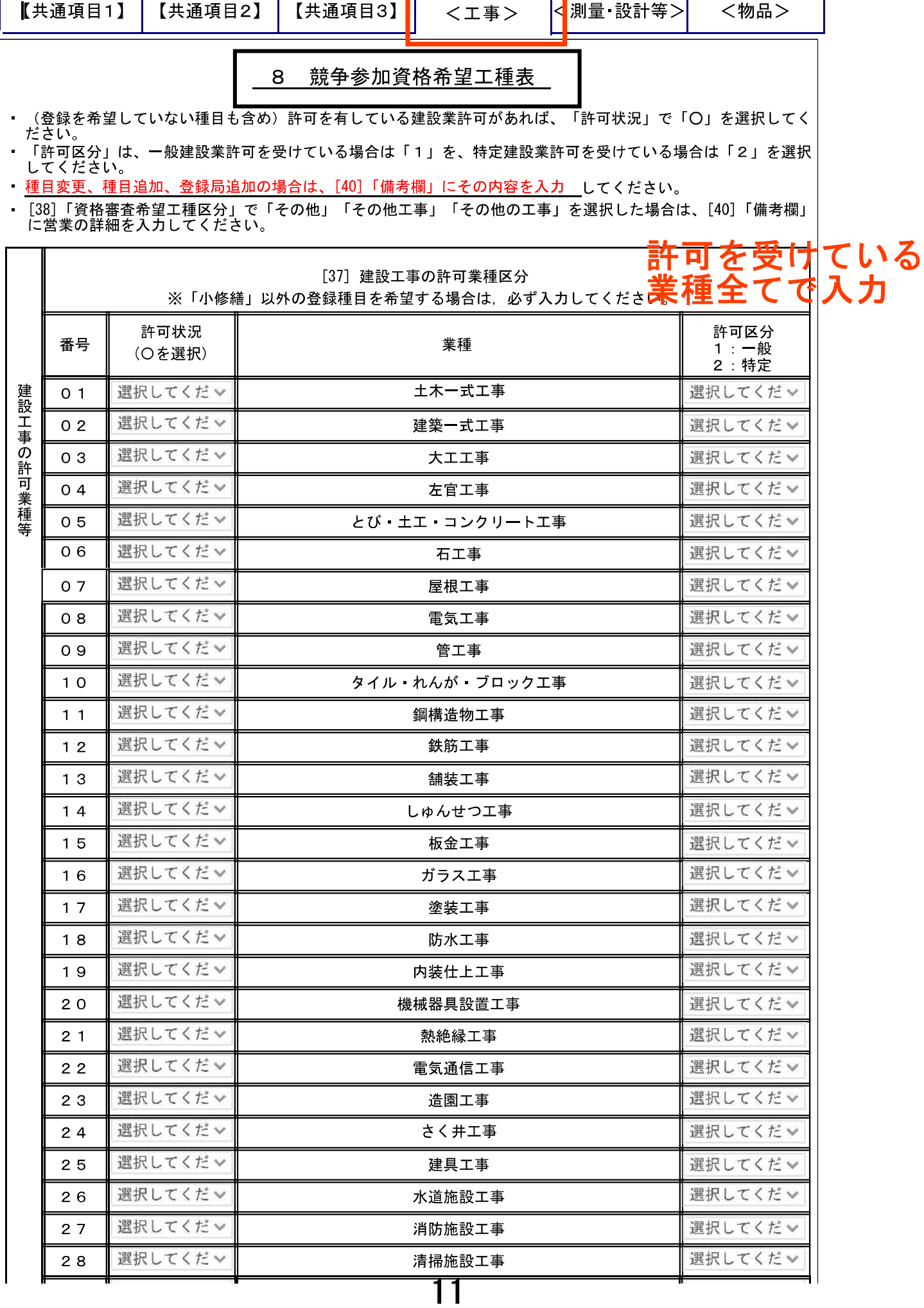

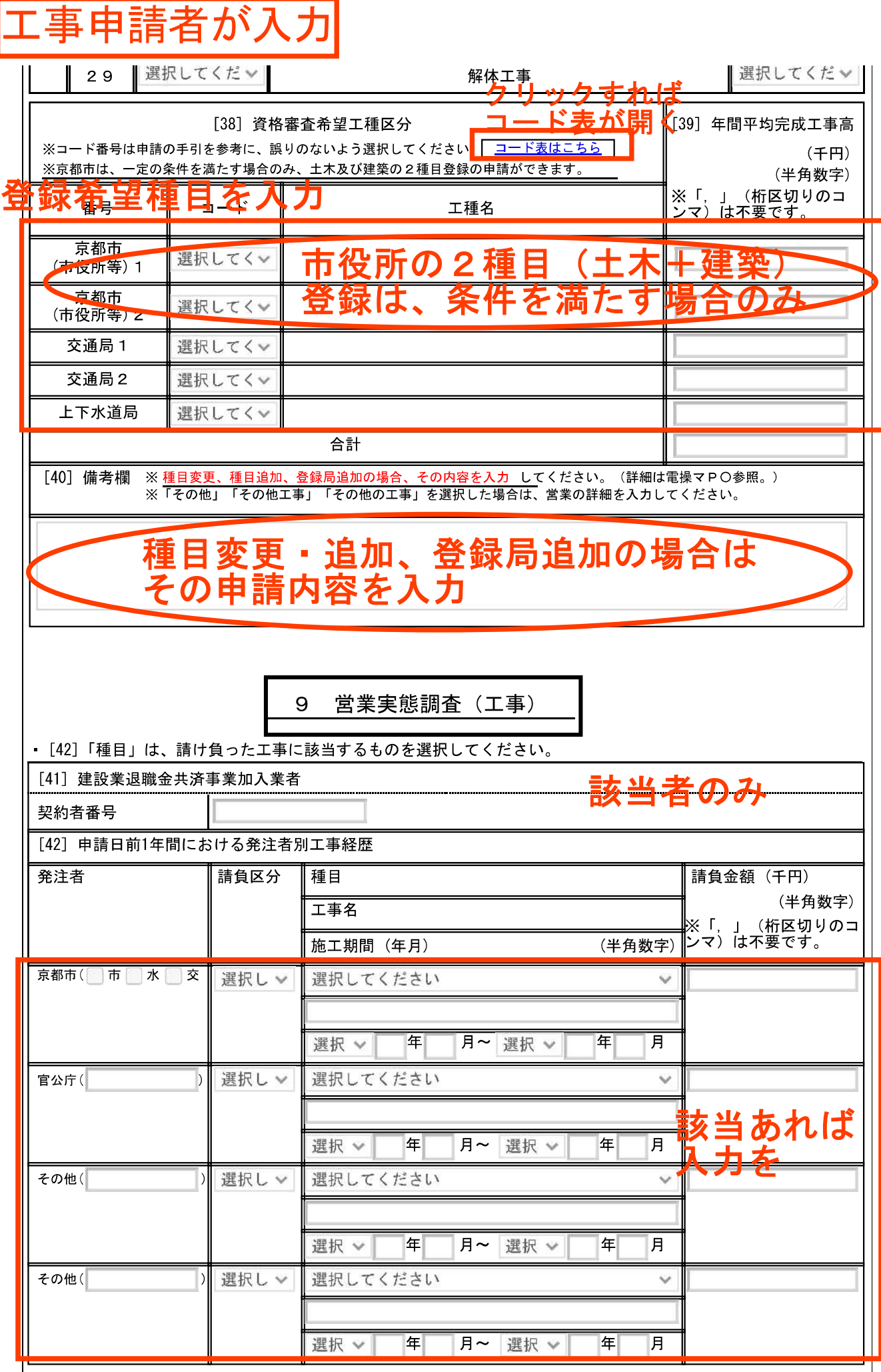

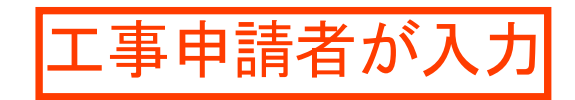

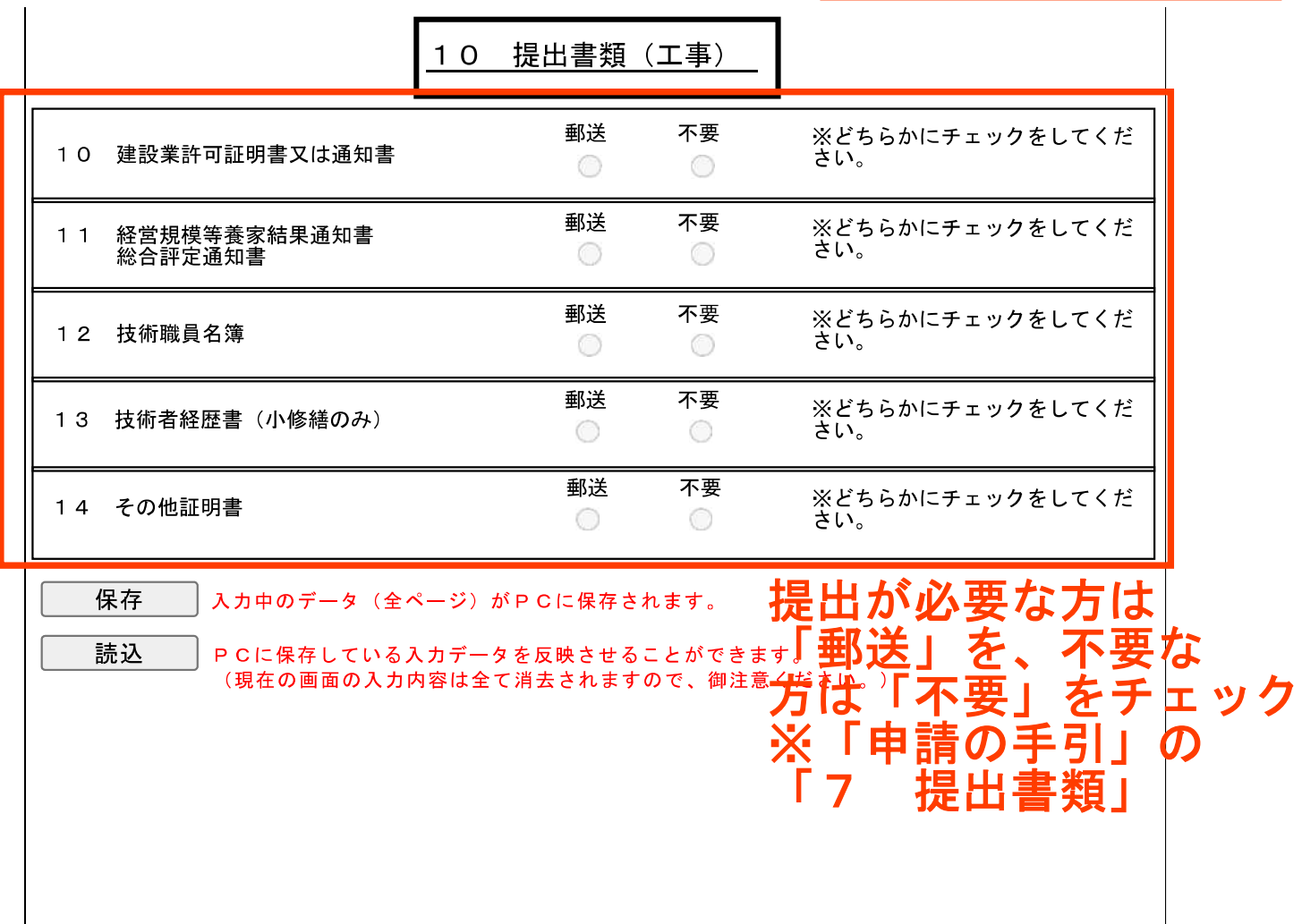

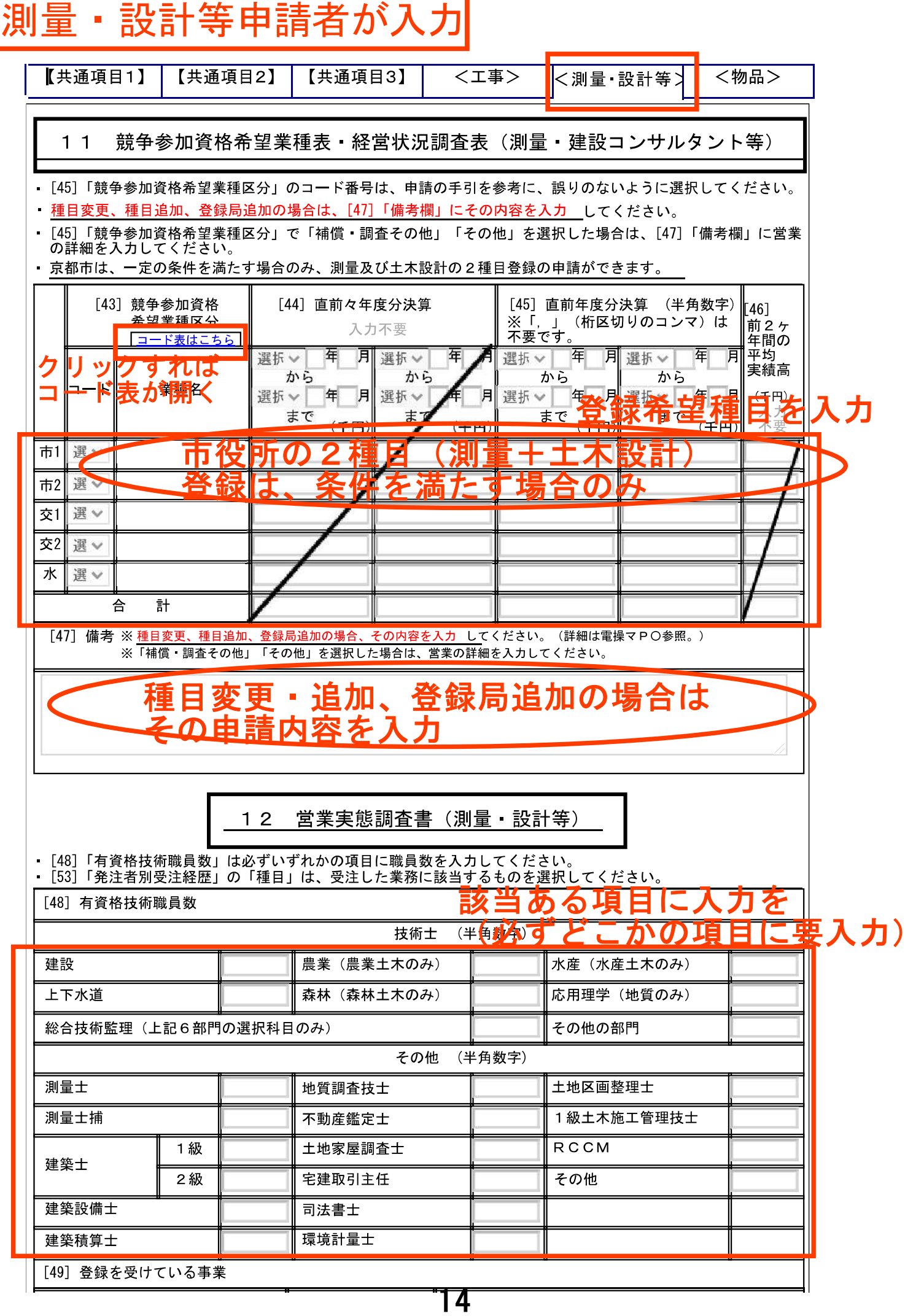

# 測量・設計等申請者が入力

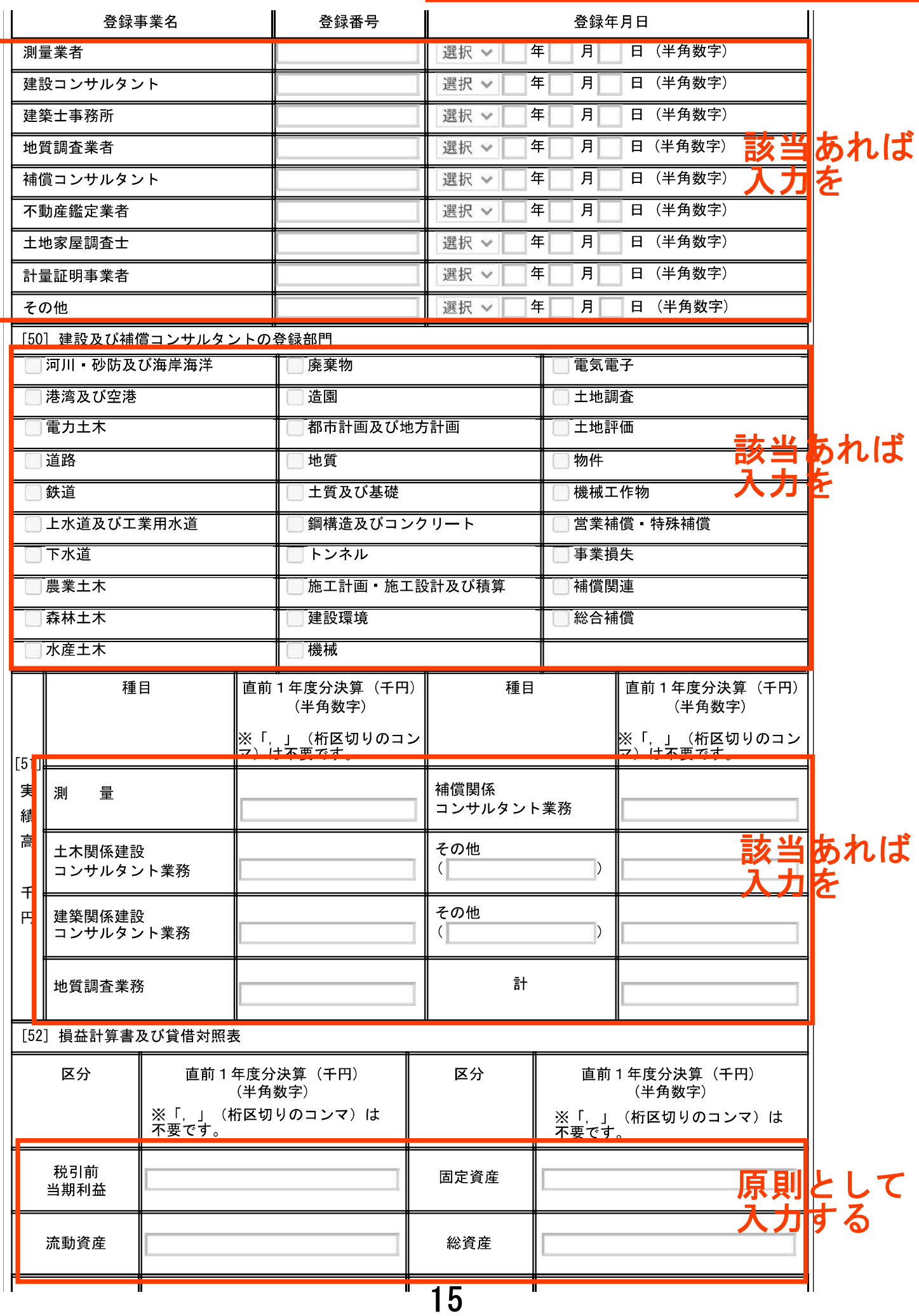

#### ・設計等申請者がノ

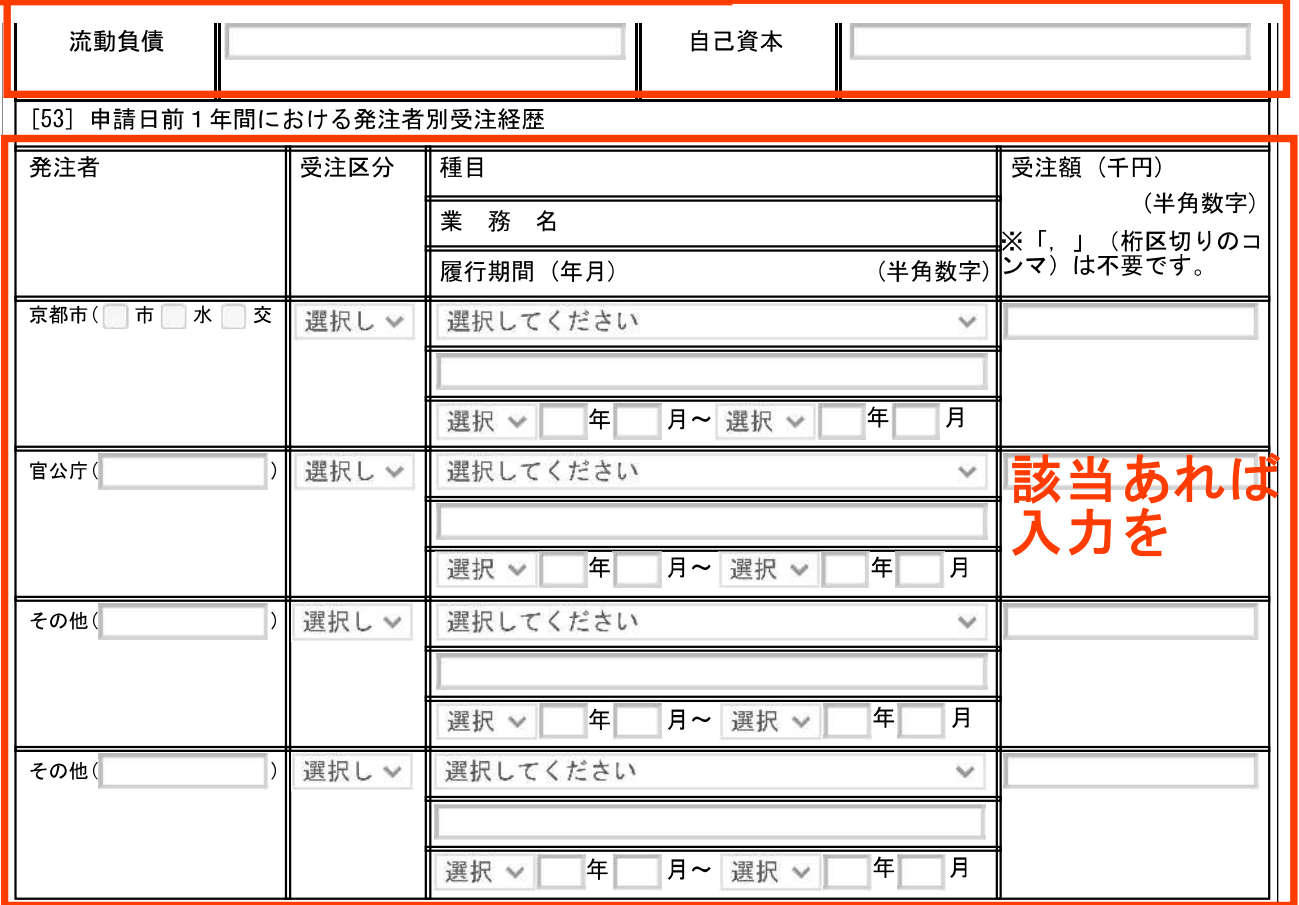

13 提出書類(測量·設計等)

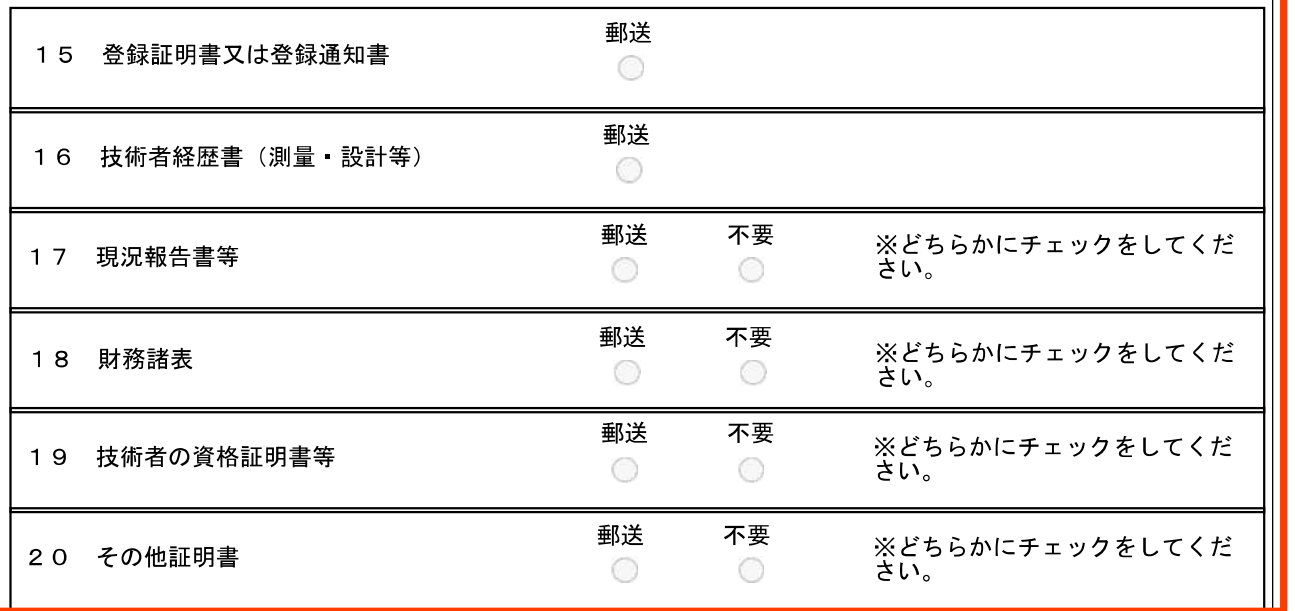

保存

入力中のデータ (全データ) がPCに保存されます。

読込

「郵送」を、不要な PCに保存している入力データを反映させることができます。 『ULE##ULUSOAN』一プで必然にこのことが、ここか。<br>(現在の画面の入力内容は全て消去されますので、御注意ください方は 「不要」を子エツク

提出

※「申請の手引」の

「7 提出書類」

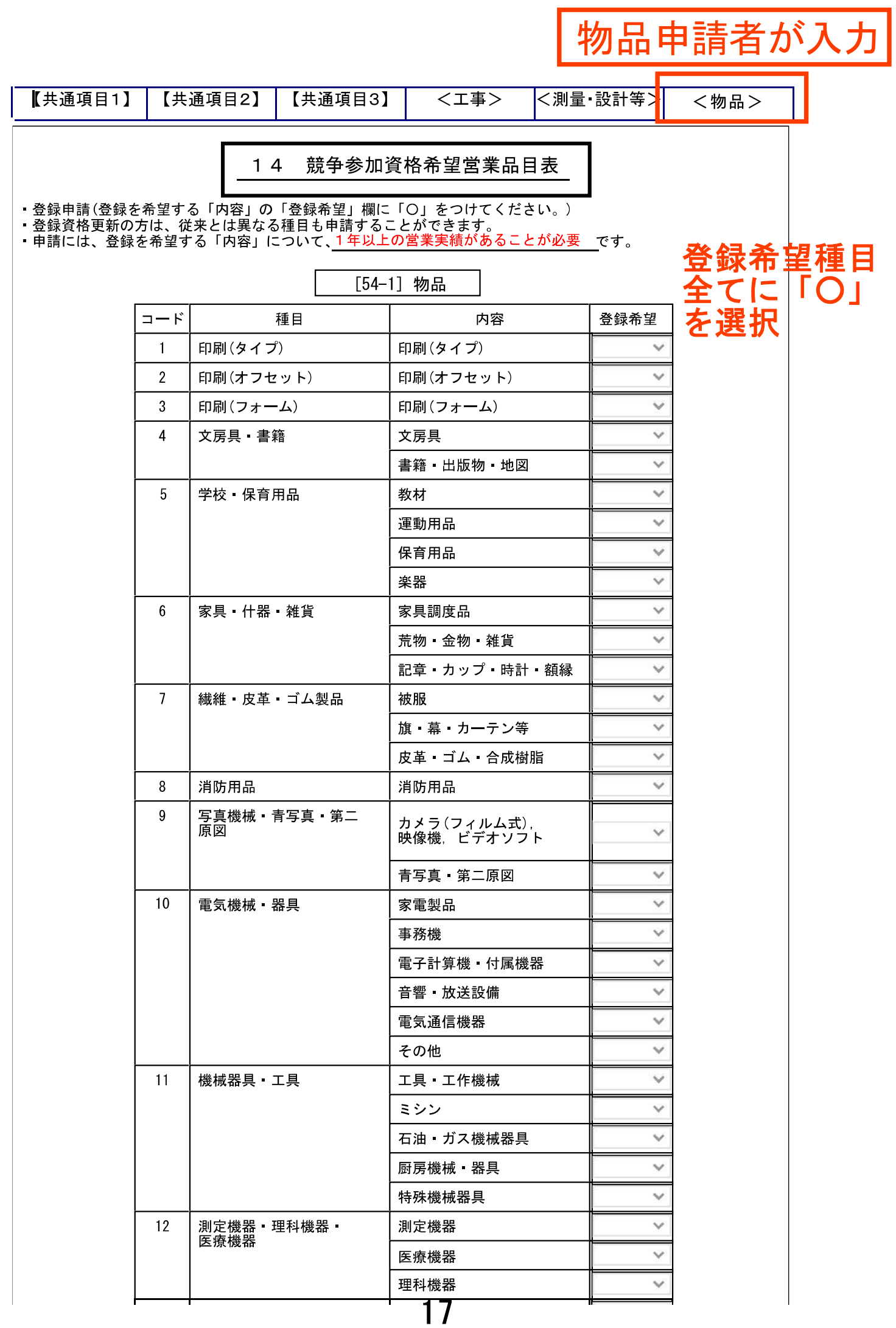

## 物品申請者が入力

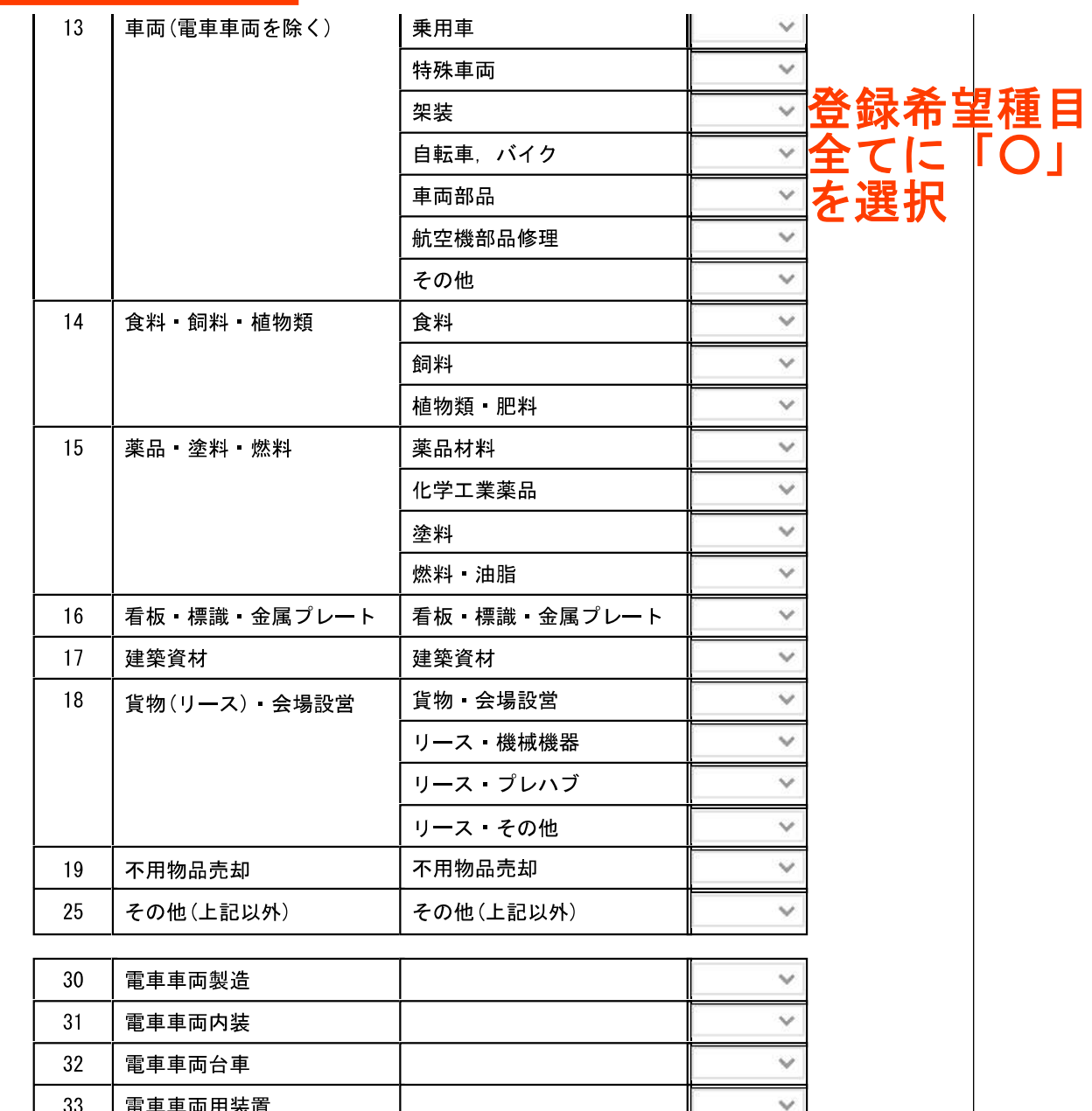

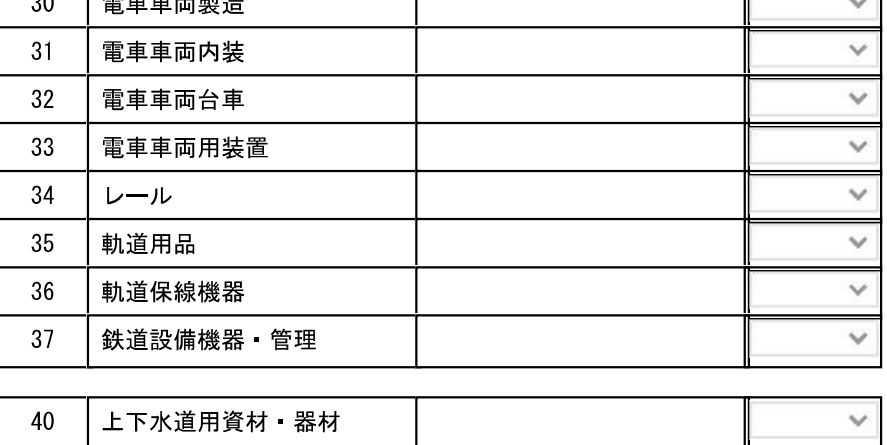

#### [54-2] 物品 ([54-1]以外)

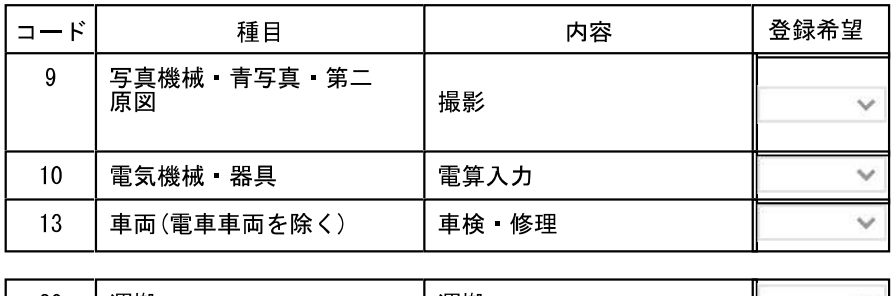

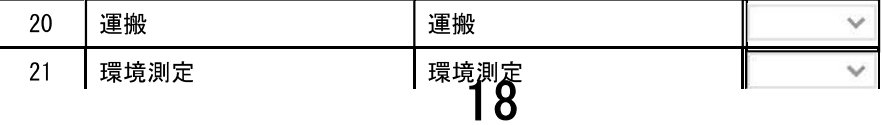

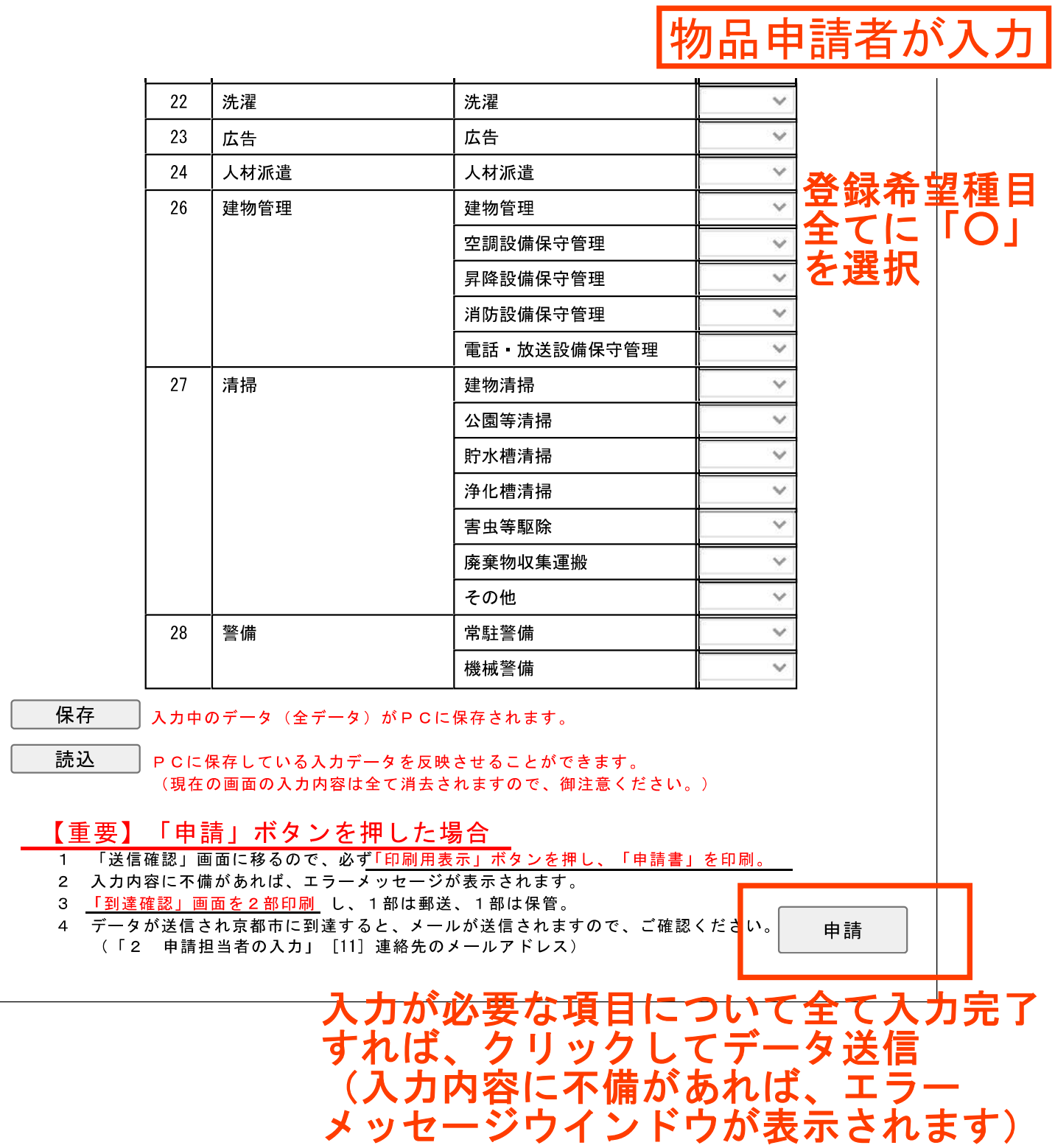